## **Fehlersuche auf Leiterplatten ohne gedruckte Schaltpläne**

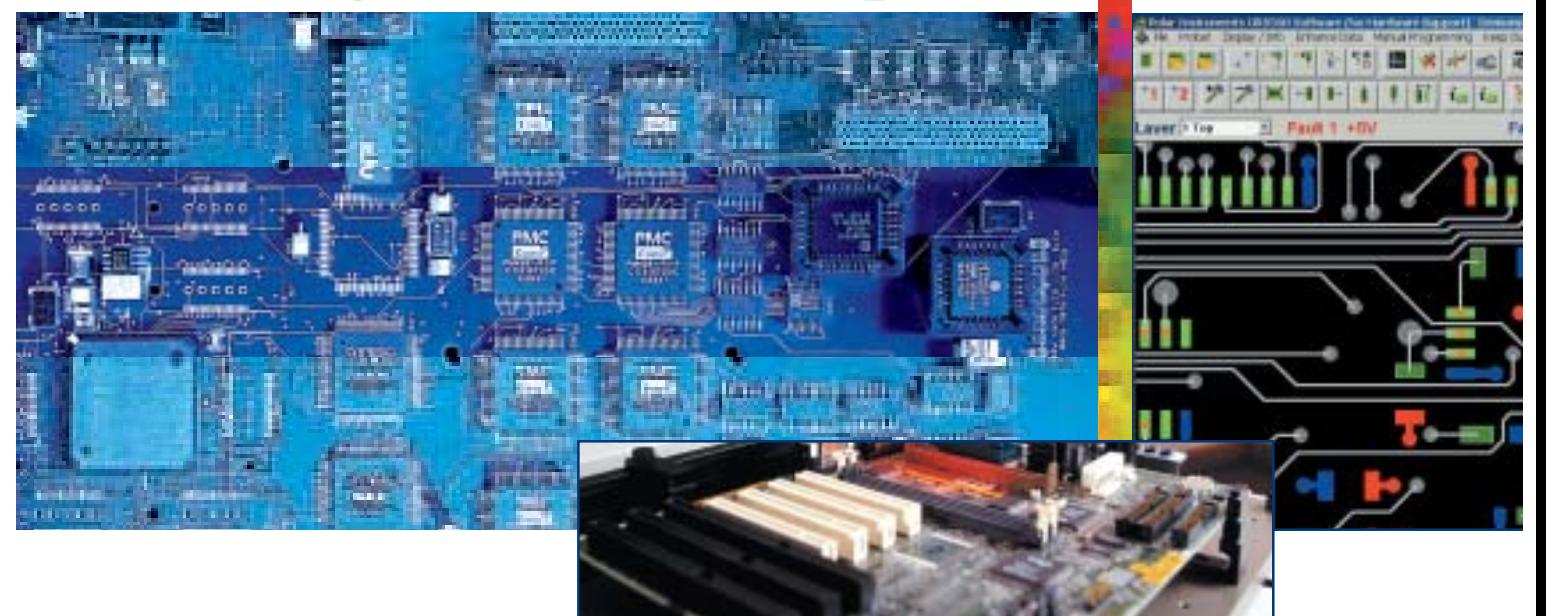

### *Paperless repair software GRS500 CADView*

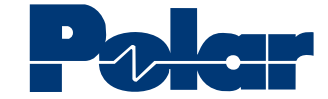

# polarinstruments.com

*Unterstützt über 20 CAD Formate*

*Virtuelles "Röntgen"*

*Verknüpfung der CAD-Daten mit Schaltplänen*

*Umfangreiche Netz-Informationen*

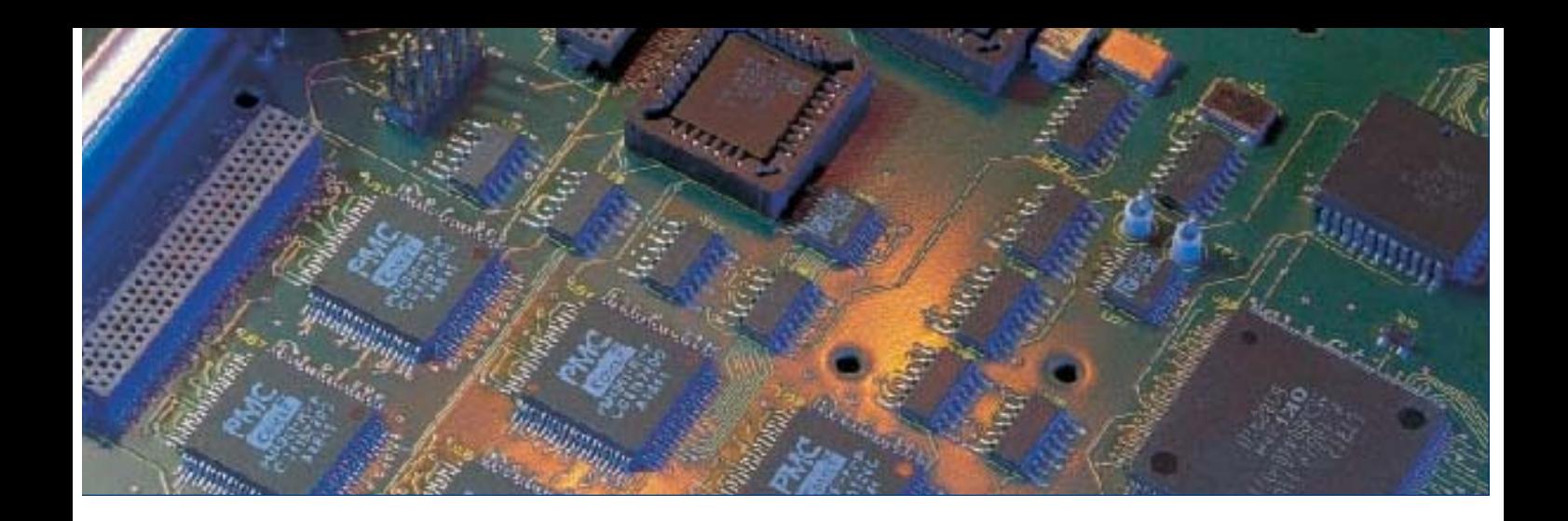

**Die bedienerfreundliche und dennoch leistungsfähige Polar GRS500 CADView Software importiert über 20 gebräuchliche CAD-Formate und zeigt die Daten in einer für die Fehlersuche optimierten Weise an. Die Software ist sowohl für unbestückte als auch für bestückte Baugruppen einsetzbar und unterstützt CAD und CAM-Formate wie OrCad, PADS, IPC D356, Cadstar, Mentor und viele andere.**

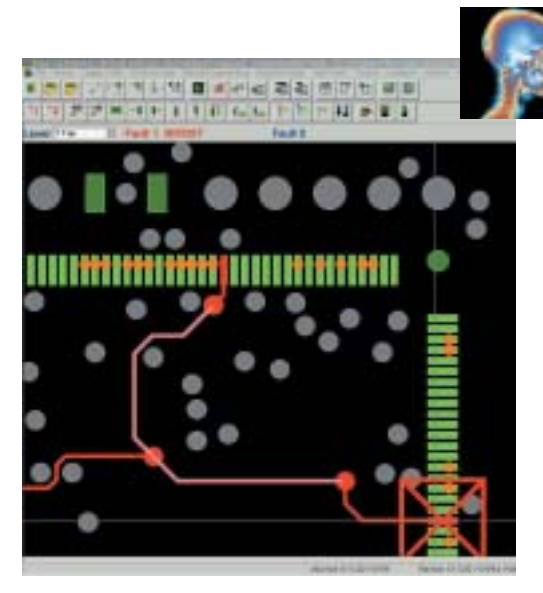

*Fehlerhafte Netze können sehr einfach auch über Innenlagen hinweg verfolgt werden.*

#### **Virtuelles "Röntgen"**

Eine der hilfreichsten und leistungsfähigsten Funktionen von GRS500 CADView, ist die Fähigkeit, Daten selektiv anzuzeigen.

Ein Beispiel dafür ist das virtuelle "Röntgen", mit welchem das fehlerhafte Netz sowohl auf der Aussenlage als auch in den Innenlagen sichtbar gemacht wird. Es werden nur die für die Fehlersuche erforderlichen Informationen angezeigt, damit der Anwender sehr einfach ein fehlerhaftes Netz beim Ein- und Austritt aus den Innenlagen verfolgen kann.

#### **Fehlermarkierung und Anzeige.**

Fehlerhafte Netze können per Mausklick oder durch direkte Eingabe von Netznummer oder Netzname farblich markiert werden. Sämtliche Netzinformationen können abgefragt werden, wobei die anzuzeigenden Informationen definiert werden können. So kann z.B. die Darstellung von Pads oder anderer Informationen gezielt unterdrückt werden um sich auf die Fehlersuche zu konzentrieren. Wird die Baugruppe gewendet, um einen Fehler auf der Unterseite zu untersuchen, so kann die Anzeige um die X- oder Y-Achse gespiegelt werden, um das fehlerhafte Netz zu verfolgen.

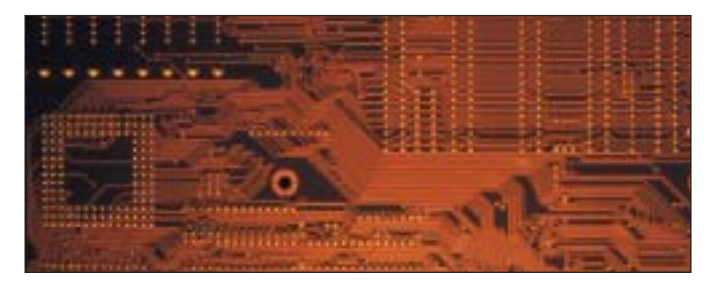

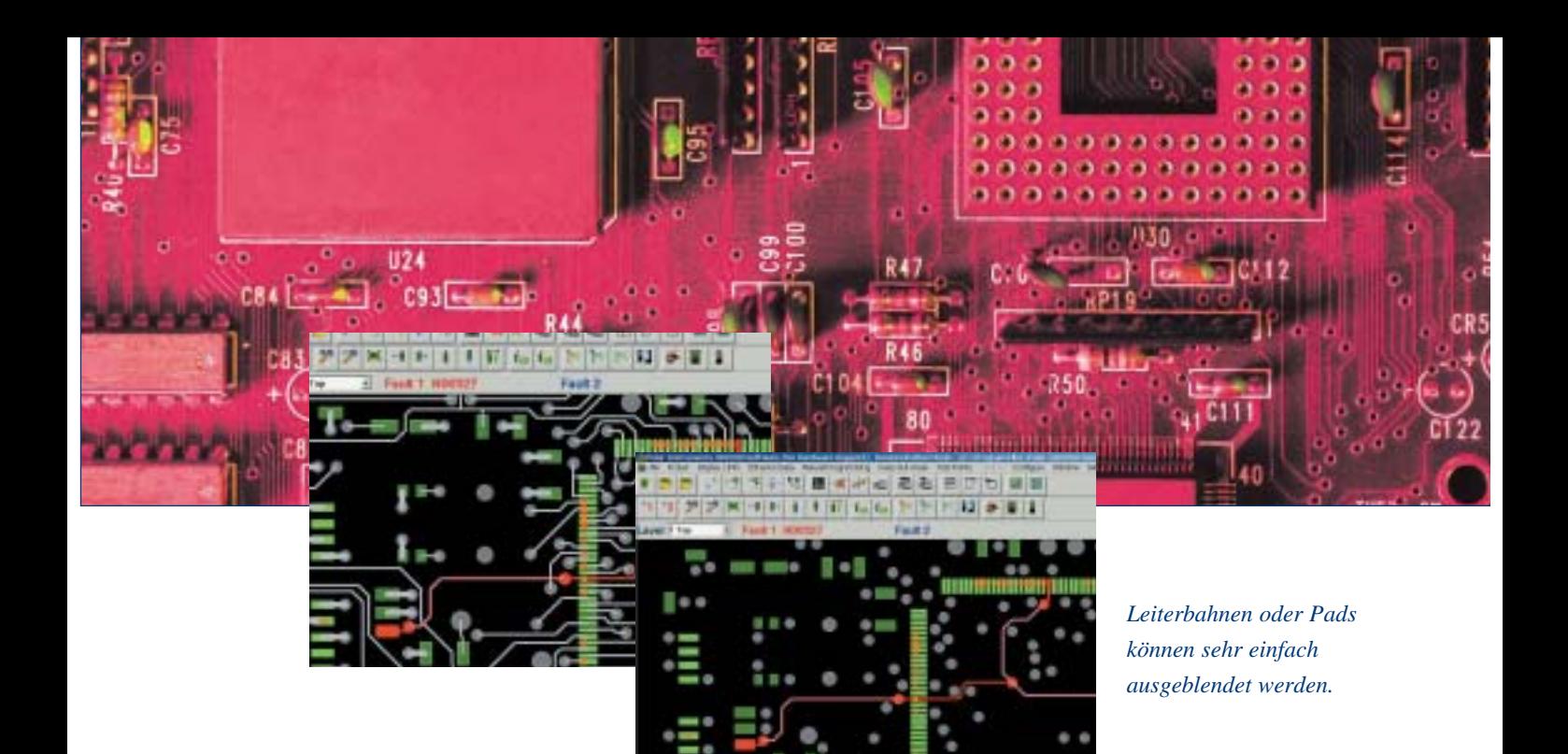

#### **Verknüpfung mit Schaltplänen:**

Wenn Ihr CAD-System die Ausgabe von Schaltplänen im Adobe .pdf Format unterstützt, können Sie durch Klicken auf das angezeigte Netz das entsprechende Bauteil im Schaltplan lokalisieren. Dies ist eine unschätzbare Hilfe bei der Fehlersuche auf Baugruppen mit hochpoligen Bauteilen.

#### **Grafische Reparaturunterstützung**

- Die GRS-Softwaree GRS zeigt die CAD-Netze auf dem Bildschirm und ermöglicht die Markierung von potentiell fehlerhaften Netzen.
- Ein virtuelles "Röntgen" zeigt den grafischen Strompfad über Innenlagen hinweg eine unschätzbare Hilfe bei langen und komplexen Netzen.
- Gedruckte Schaltpläne sind nicht mehr erforderlich.

#### **Weitere Funktionen:**

Die GRS500 Offline Repair Software kann zur Offline-Programmierung des GRS500 Flying Probe Reparatur-Testsystems eingesetzt werden. Testprogramme können zu 90% offline vorbereitet werden, um die Reparaturzeit auf dem Tester weiter zu reduzieren. Die mit der GRS500 Hardware aufgenommenen Testdaten können mit GRS500 Offline Repair zur Fehlersuche angezeigt werden.

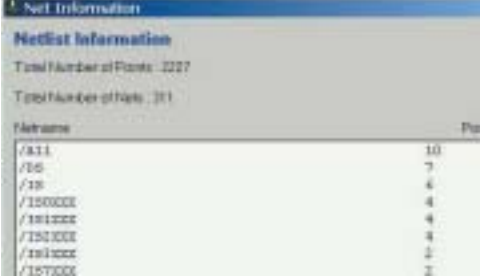

*Aus den importierten CAD-Daten können umfangreiche Netz-Informationen extrahiert werden. Eine ideale Funktion zur Identifizierung von Versorgungsnetzen.* 

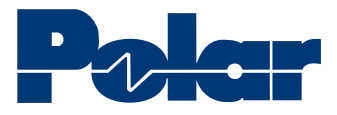

*USA / CANADA* **Polar Instruments Inc** T: (800) 328 0817 F: (650) 344 7964 E: richard.smith@polarinstruments.com

*ASIA / PACIFIC* **Polar Instruments (Asia Pacific) Pte Ltd** T: +65 6873 7470 F: +65 6873 7471 E: amit.bhardwaj@polarinstruments.com

*GERMANY, AUSTRIA, SWITZERLAND* **Polar Instruments**  T: +43-7666 20041-0 F: +43-7666 20041-20 E: hermann.reischer@polarinstruments.com

*KOREA* **Polar Instruments Korea Corp** T: +82 2 2644 2493/4 F: +82 2 2644 2495 E: k.i.kim@polarinstruments.com

*UNITED KINGDOM / EUROPE* **Polar Instruments UK Ltd.** T: +44 23 9226 9113 F: +44 23 9226 9114

E: neil.chamberlain@polarinstruments.com

*REST OF WORLD* **Polar Instruments Ltd.**  (Head office) Garenne Park, Guernsey UK. GY2 4AF United Kingdom T: +44 1481 253081 F: +44 1481 252476 E: martyn.gaudion@polarinstruments.com

© Polar Instruments 2003. Polar Instruments pursues a policy of continuous improvement. The specifications in this document may therefore be changed without notice. All trademarks recognised.

### **GRS500 CADView Paperless repair**

#### **Unterstützte CAD-Formate\***

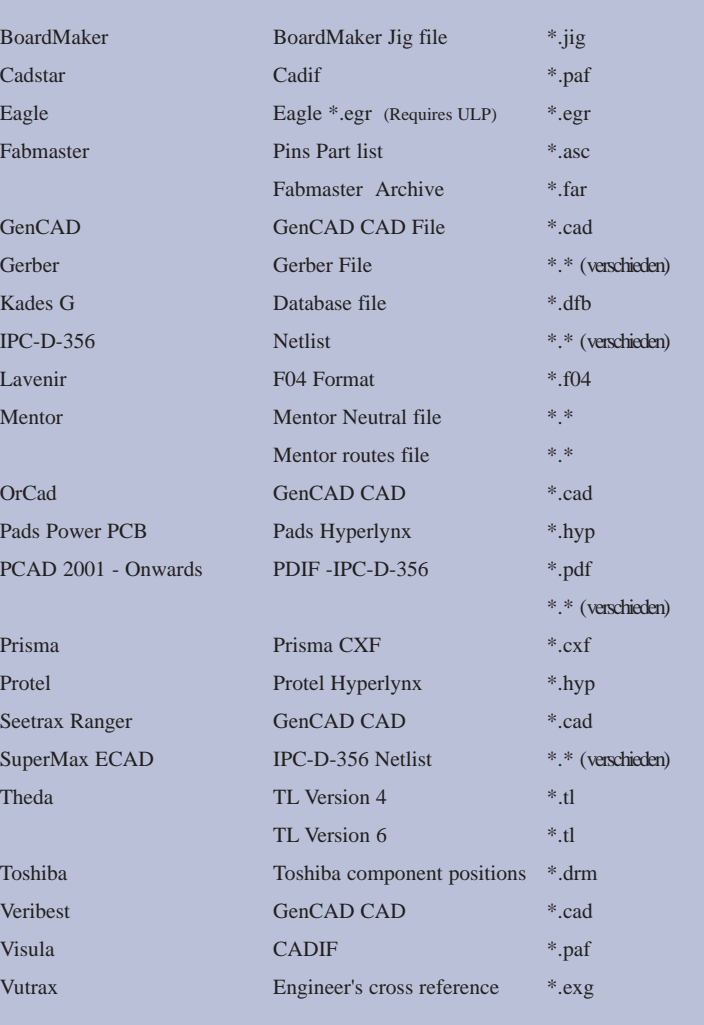

\*Diese Liste wird ständig aktualisiert und erweitert. Eine aktuelle Liste steht unter www.polarinstruments.com zur Verfügung.

#### **Systemanforderungen:**

GRS500 CADView arbeitet auf den meisten Windows 2000 oder Windows XP PCs. Der Bildaufbau hängt jedoch stark von der Grafikkarte ab. Um optimale Leistung mit GRS500 CAD View zu erzielen, sollten Sie einen PC mit mindestens 1 GHz Taktrate und einer leistungsfähigen Grafikkarte wenn möglich mit DVI-Ausgang, TFT-Flachbildschirm und einer Mindestauflösung von 1280 x 1024 einsetzen.

### LIT: 198 polarinstruments.com